**[李树兵](https://zhiliao.h3c.com/User/other/1406)** 2017-12-17 发表

在使用iMC WSM组件时在查看概览时看不到数据显示,需要检查如下两个配置: ①在无线性能监视设置中是否选中了监视报表信息。

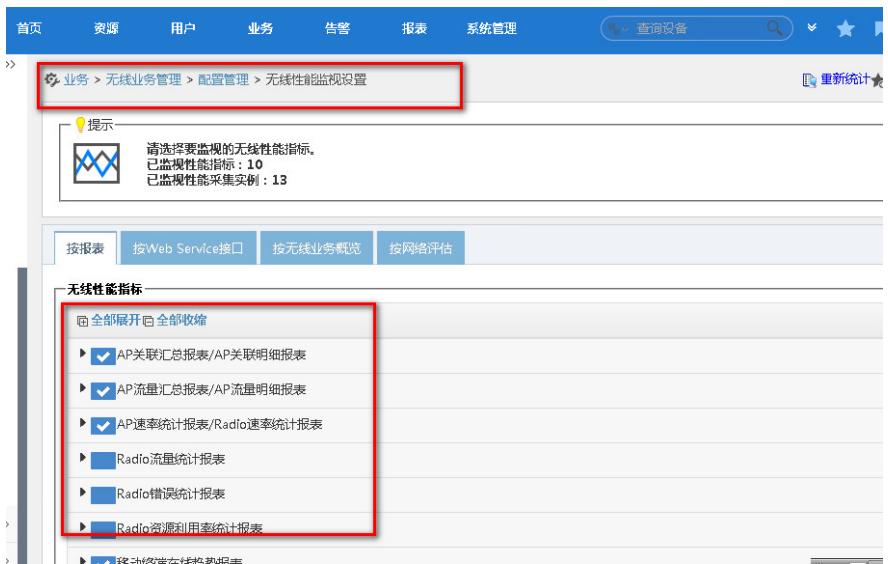

②查看在监视设置中是否设置了监视无线设备的这些指标信息。

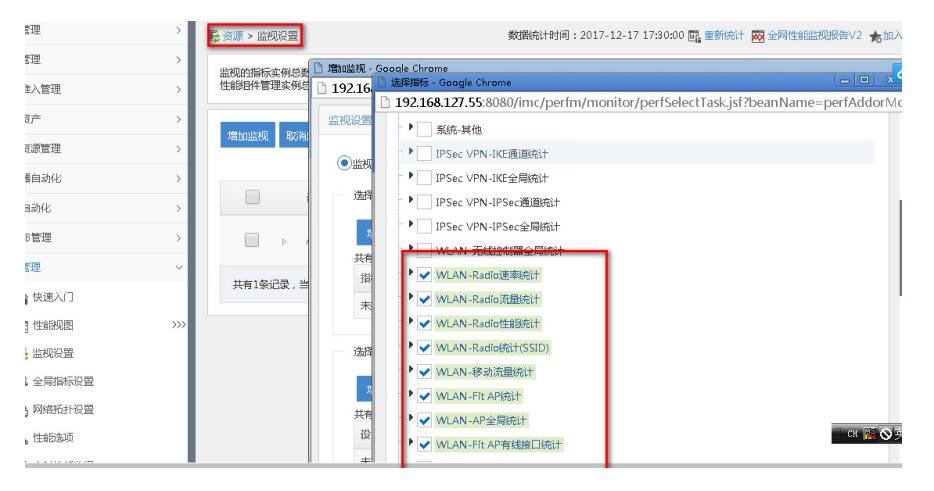